## **How to Save Toolbars in an MXD**

Sometimes users may want to save specific toolbars and their locations in an mxd instead of using the default toolbars and locations that are used whenever a user opens any mxd.

In **ArcMap**, go to **Customize>Customize Mode**.

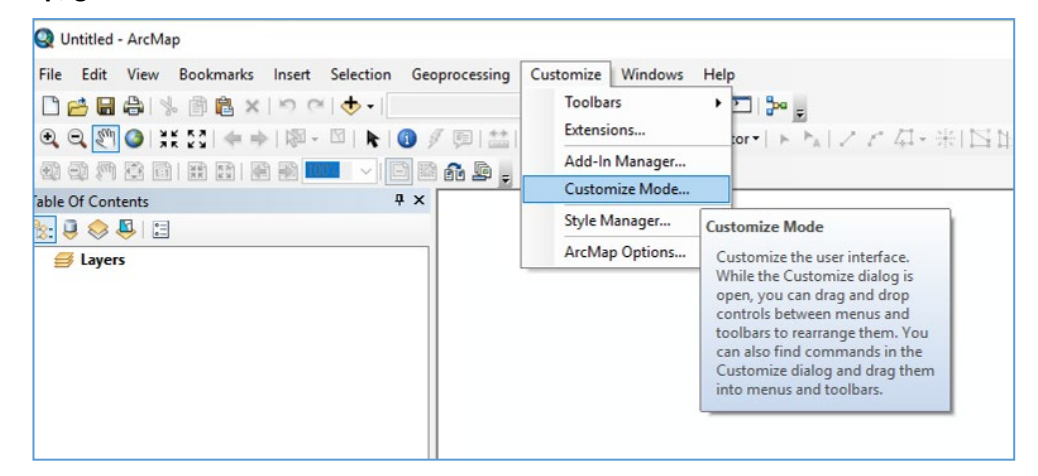

In the Customize window, go to the **Options** tab. **Check on Save all customizations to the document**. This saves your toolbars settings in the mxd and bypasses the default settings.

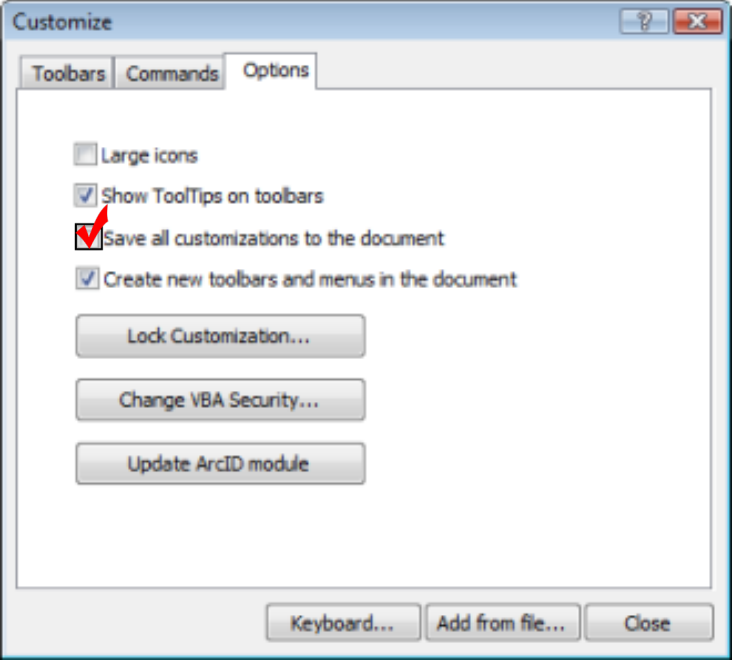

Clic[k here](https://desktop.arcgis.com/en/arcmap/10.6/get-started/customizing-the-ui/fundamentals-of-saving-your-customizations.htm) to learn more.